# **IR Remote Control + Receiver**

These remote controls are incredibly inexpensive and are pretty simple to use.

They consist of a key pad that transmits and IR signal and an IR receiver that connects to your Arduino.

The receiver requires only three connections and is easily implemented with a readily available library.

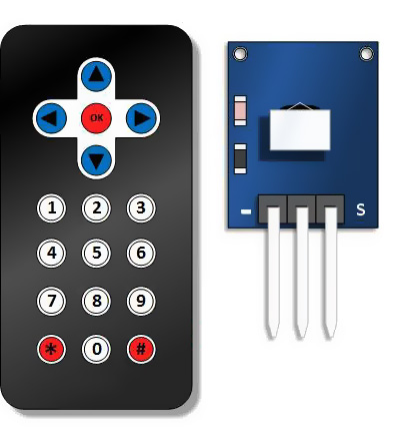

# **Receiver pinout**

**IR Receiver** Signal Out **5V Power** Ground  $\blacksquare$ m

The only connections you will require are a power, ground and a signal input to your Arduino

# **Download and install IRRemote Library**

The necessary library can be found on [GitHub.](https://github.com/z3t0/Arduino-IRremote) If you're not familiar with working with libraries, you can learn more about installing and using the[m here.](https://www.arduino.cc/en/Guide/Libraries)

#### **Connecting the receiver to Arduino**

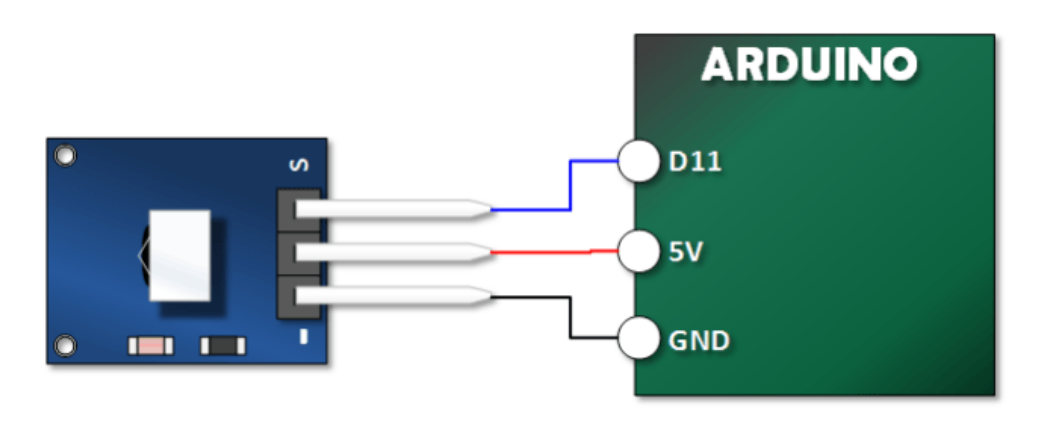

# **Arduino Example Sketch 1**

This sketch simply receives a signal and shows the value of the signal received on your serial monitor.

```
#include <IRremote.h>
int IR_PIN = 11;IRrecv irDetect(IR_PIN);
decode_results irIn;
void setup()
{
   Serial.begin(9600);
   irDetect.enableIRIn(); // Start the Receiver
}
void loop() {
   if (irDetect.decode(&irIn)) {
    Serial.println(irIn.value, HEX);
    irDetect.resume(); // Receive the next value
   }
}
```
### **Verify the output from example sketch 1**

Depending on the keys pressed, your output should look something like the screen grab below:

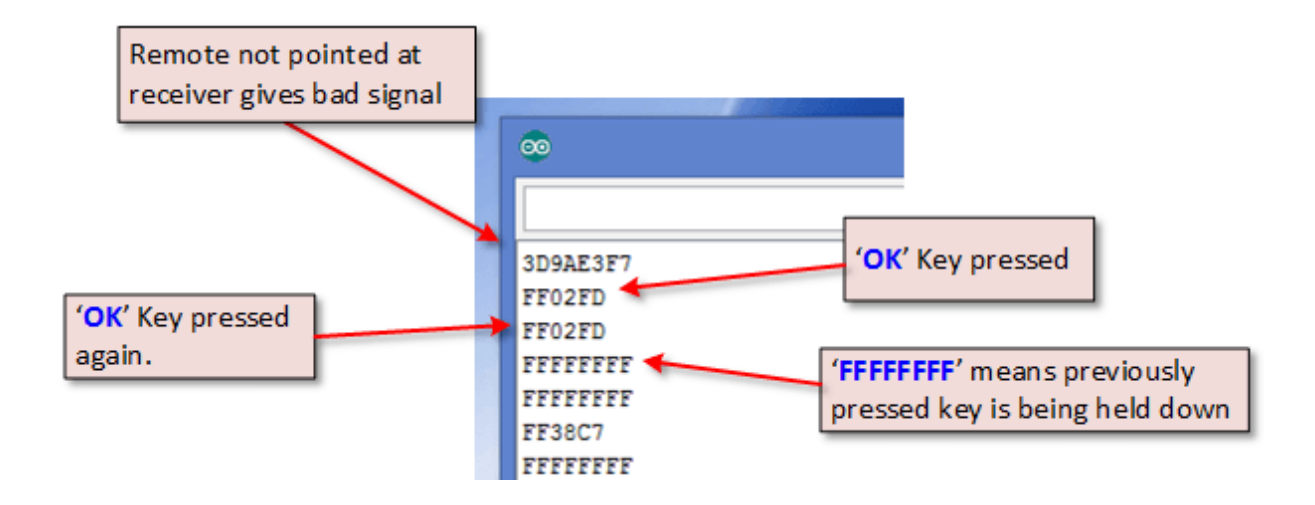

### **Arduino Example Sketch 2**

In this sketch, I put the knowledge about the key values to use. Once the an input has been received, I call out to **decodeIR()** and decipher the value.

```
#include <IRremote.h>
int IR PIN = 11;
IRrecv irDetect(IR_PIN);
decode_results irIn;
void setup() {
  Serial.begin(9600);
  irDetect.enableIRIn(); // Start the Receiver
}
void loop() {
  if (irDetect.decode(&irIn)) {
   decodeIR();
   irDetect.resume(); 
  }
}
void decodeIR() { // Indicate what key is pressed
  switch(irIn.value)
  {
 case 0xFF629D: Serial.println("Up Arrow"); break;
 case 0xFF22DD: Serial.println("Left Arrow"); break;
 case 0xFF02FD: Serial.println("OK"); break;
 case 0xFFC23D: Serial.println("Right Arrow"); break;
 case 0xFFA857: Serial.println("Down Arrow"); break;
 case 0xFF6897: Serial.println("1"); break;
 case 0xFF9867: Serial.println("2"); break;
 case 0xFFB04F: Serial.println("3"); break;
 case 0xFF30CF: Serial.println("4"); break;
 case 0xFF18E7: Serial.println("5"); break;
 case 0xFF7A85: Serial.println("6"); break;
 case 0xFF10EF: Serial.println("7"); break;
 case 0xFF38C7: Serial.println("8"); break;
 case 0xFF5AA5: Serial.println("9"); break;
 case 0xFF42BD: Serial.println("*"); break;
 case 0xFF4AB5: Serial.println("0"); break;
 case 0xFF52AD: Serial.println("#"); break; 
 default: break;
 }
}
```
#### **Verify the output from example sketch 1**

Open the serial monitor. Press the keys. You should notice that the serial monitor reports exactly which key you pressed.